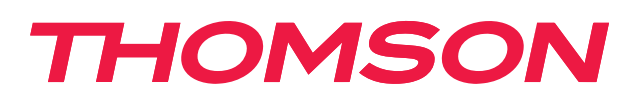

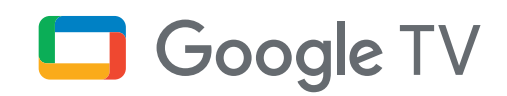

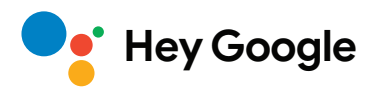

# **Streamingbox 240G**

## **4K UHD**

# **Användarhandbok**

# **Innehåll**

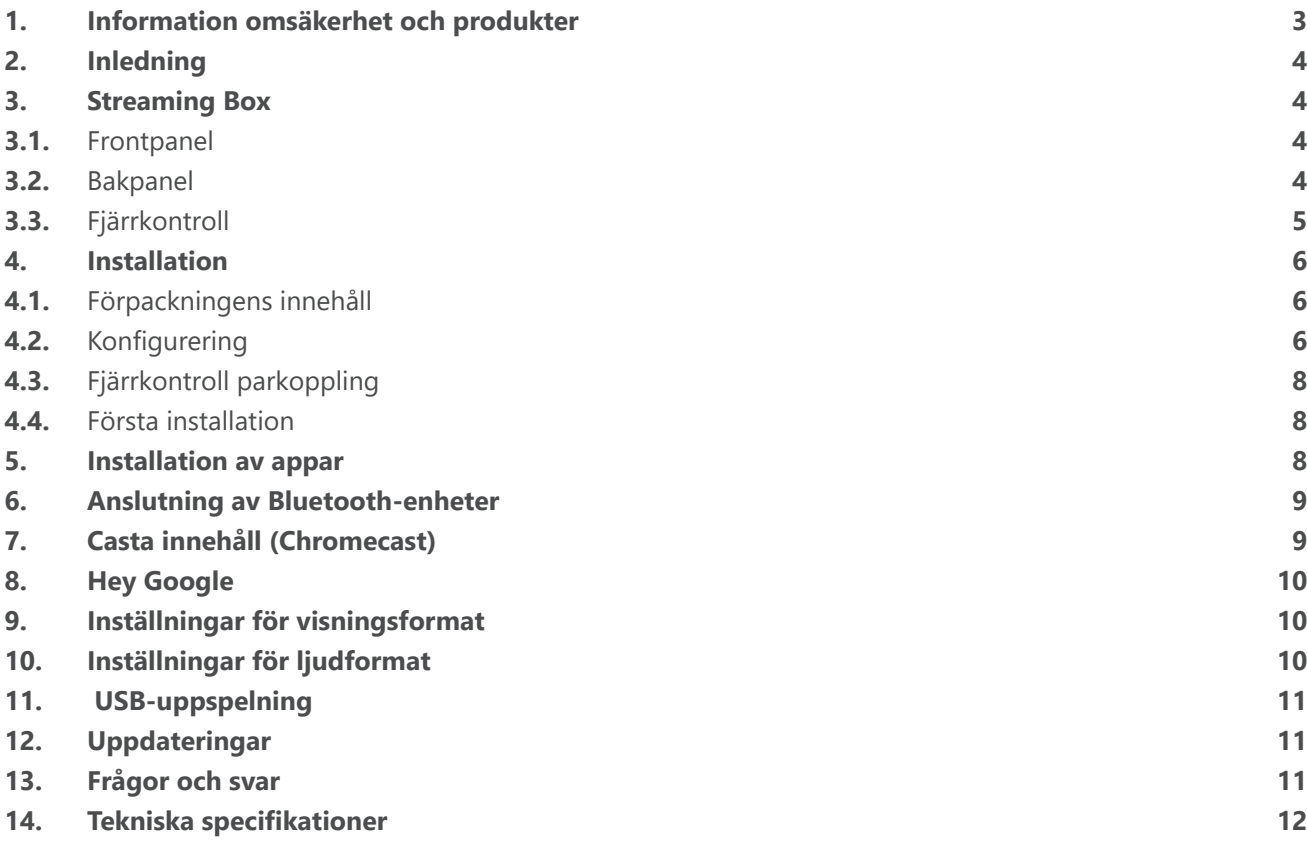

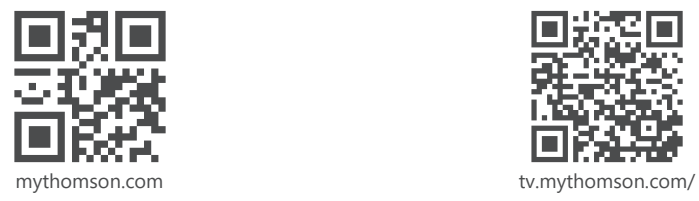

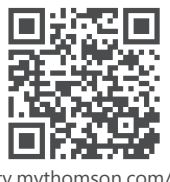

en/Support/FAQs/

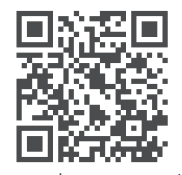

tv.mythomson.com/ Support/Product-Registration/

## <span id="page-2-0"></span>**1. Information omsäkerhet och produkter**

Din enhet har kontrollerats noggrant och packats före leverans. Kontrollera vid uppackning att alla delar finns med och förvara förpackningen oåtkomligt för barn. Vi rekommenderar att du behåller kartongen under garantiperioden så att din enhet är perfekt skyddad i händelse av reparation eller garanti.

Läs igenom bruksanvisningen innan du sätter apparaten i drift och spara den för senare användning. Produkten måste installeras i enlighet med nationella föreskrifter.

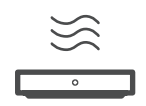

Placera apparaten på en väl ventilerad plats på en plan, stadig och stabil yta.

Koppla ur enheten om den inte används under en längre tid. Om nätkabeln är skadad måste den ersättas med en nätadapter 12 V 1 A. Kontakta kundtjänst för att undvika eventuella faror.

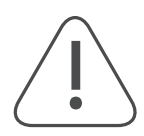

ANMÄRKNING: För att undvika elektriska stötar, utsätt inte enheten för regn eller fukt och skydda den från hög temperatur, fukt, vatten och damm. Använd inte enheten i fuktiga eller kalla utrymmen.

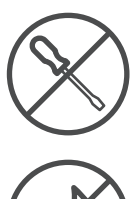

Om enheten behöver repareras, gå till webbplatsen: https://tv.mythomson.com/sv/ Support/ och kontakta kundtjänst

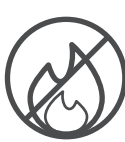

Håll alltid levande ljus och andra öppna lågor på avstånd för att förhindra spridning av brand. Håll enheten borta från direkt solljus.

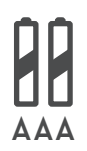

Det finns risk för explosion om batterierna byts ut på fel sätt. Ersätt dem endast med samma eller likvärdiga typer. De förbrukade batterierna måste kasseras på ett säkert sätt. Släng dem i lämpliga soptunnor för att skydda miljön.

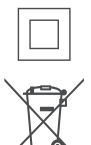

Utrustning med denna symbol är en klass II eller dubbelisolerad elektrisk apparat. Den har utformats på ett sådant sätt att den inte kräver en säkerhetsanslutning till elektrisk jordning.

Denna märkning anger att produkten måste kasseras på ett korrekt sätt inom hela EU i enlighet med direktiv 2002/96/EG (WEEE) och inte får kasseras tillsammans med annat hushållsavfall. Återvinn den på ett ansvarsfullt sätt för att bidra till en hållbar återanvändning av materialresurser. Lämna tillbaka den till ett insamlingssystem eller kontakta återförsäljaren där du köpte produkten.

Enligt föreskrifter om batterier är slutanvändare juridiskt skyldiga att returnera gamla batterier. Släng inte förbrukade batterier i hushållssoporna utan lämna dem till ett insamlingssystem för förbrukade batterier.

### **Förenklad EU-försäkran om överensstämmelse**

Härmed försäkrar StreamView att produktenheten Streaming Box av typen radioutrustning överensstämmer med direktiv 2014/53/EU. Den fullständiga texten till EU-försäkran om överensstämmelse finns tillgänglig på följande Internetadress:

[tv.mythomson.com/support](https://tv.mythomson.com/support)

Endast avsedd för inomhusbruk i EU:s medlemsstater och EFTA-stater.

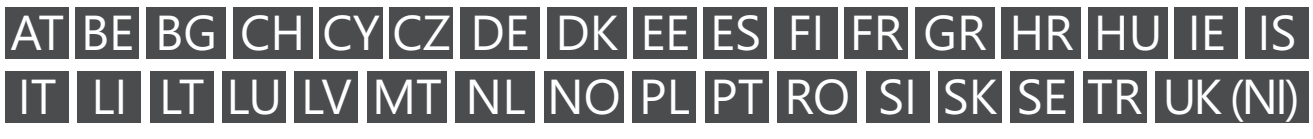

### **Appar och prestanda**

Nedladdningshastigheten beror på din Internetanslutning. Vissa appar kanske inte är tillgängliga i ditt land eller din region. Streamingmedlemskap kan krävas. Netflix är tillgängligt i utvalda länder. Mer information finns på [www.netflix.com.](http://www.netflix.com/) Tillgängligheten för språket för Google Assistant beror på stödet för Google Voice Search.

#### <span id="page-3-0"></span>**Skydd av personuppgifter**

Applikationsleverantörerna och leverantörerna av tjänsterna kan samla in och använda tekniska data och relaterad information, inklusive men inte begränsat till teknisk information om denna enhet, system- och applikationsprogramvara och kringutrustning. De kan använda sådan information för att förbättra produkter eller för att tillhandahålla tjänster eller teknik som inte identifierar dig personligen. Dessutom kan vissa tjänster från tredje part, som redan tillhandahålls i enheten eller installerats av dig efter att du köpt produkten, begära en registrering med dina personuppgifter. Vissa tjänster kan samla in personuppgifter även utan att ge ytterligare varningar. StreamView kan inte hållas ansvarigt för ett eventuellt brott mot dataskydd av tredjepartstjänster.

### **2. Inledning**

Thomson Streaming Box 240G uppgraderar din TV till en Smart TV och ger dig den Android-upplevelse som är känd från mobiltelefoner till din TV. Från Google Play kan du ladda ner appar som streamingtjänster, spel, TV Media-center och tusentals andra appar. Använd Google för att snabbt hitta YouTube-videor, den senaste filmsuccén, kolla på Internet efter väder eller annat innehåll. Casta foton, videor och musik från mobila enheter till din TV med inbyggd Chromecast.

### **3. Streaming Box**

### **3.1. Frontpanel**

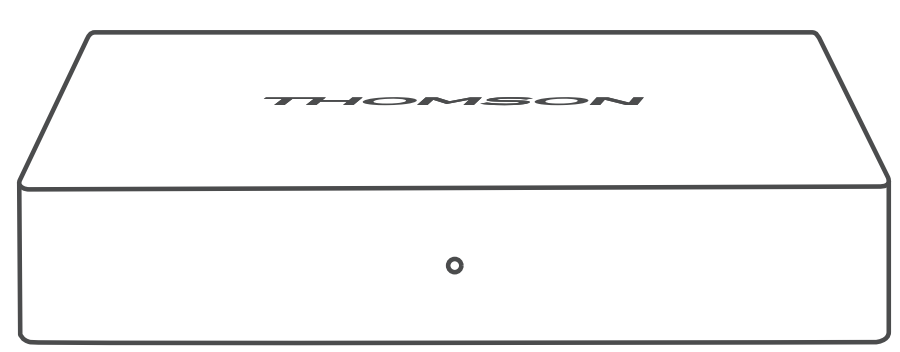

**3.2. Bakpanel**

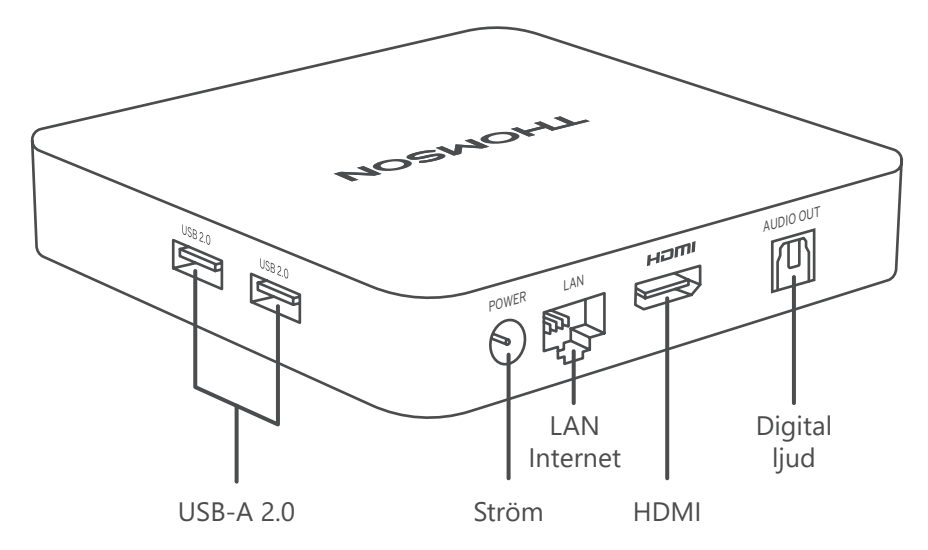

# <span id="page-4-0"></span>**3.3. Fjärrkontroll**

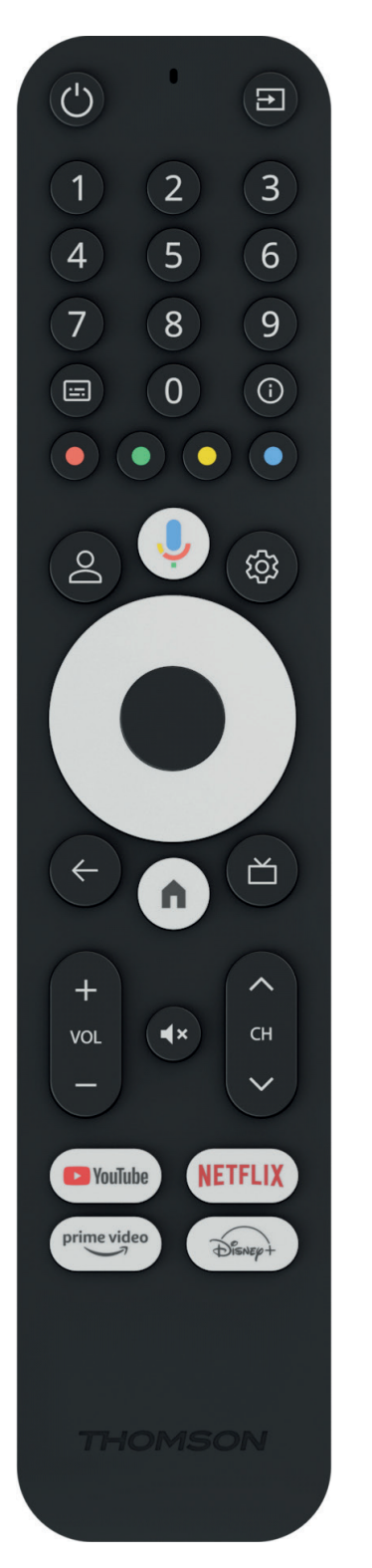

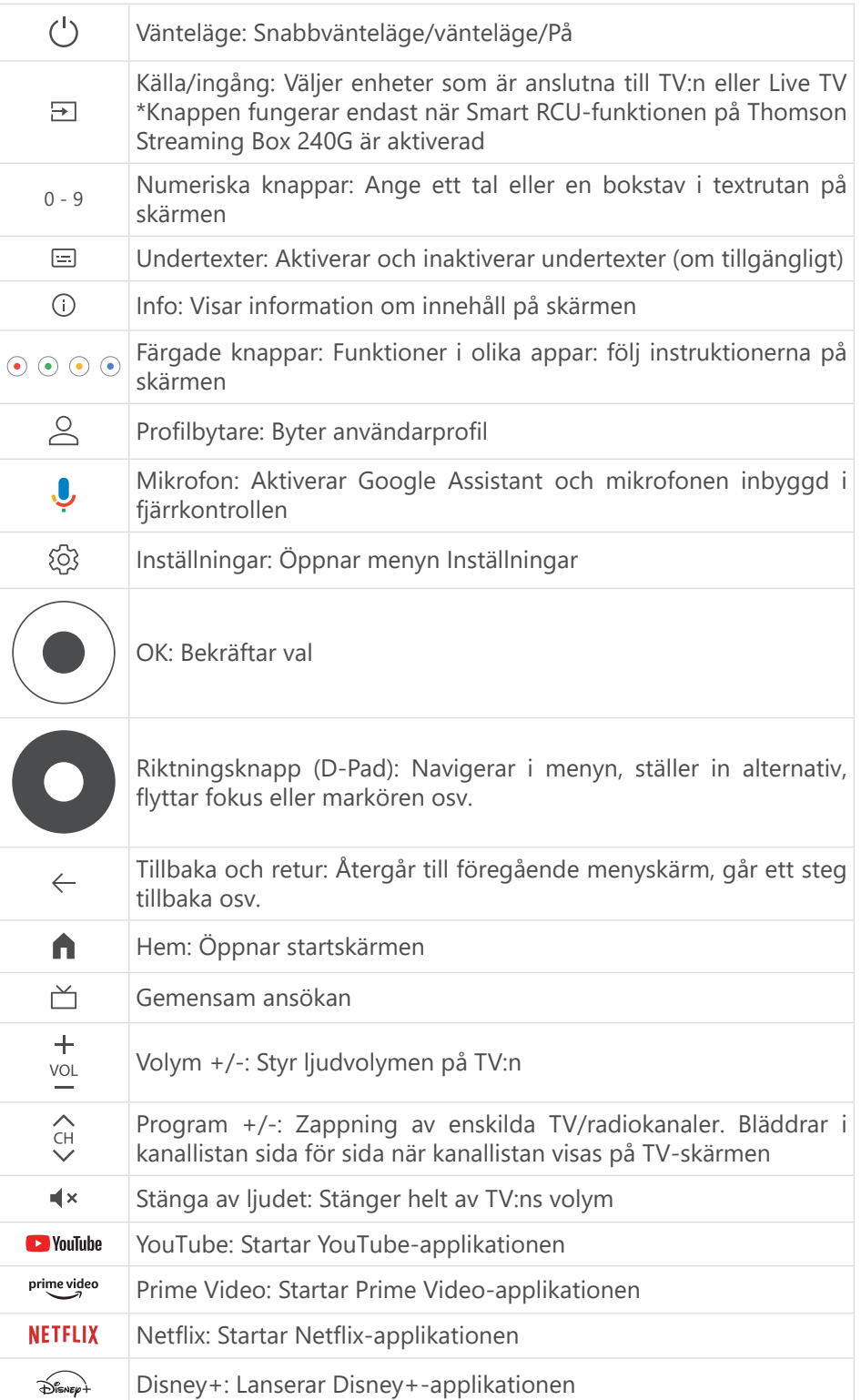

## <span id="page-5-0"></span>**4. Installation**

### **4.1. Förpackningens innehåll**

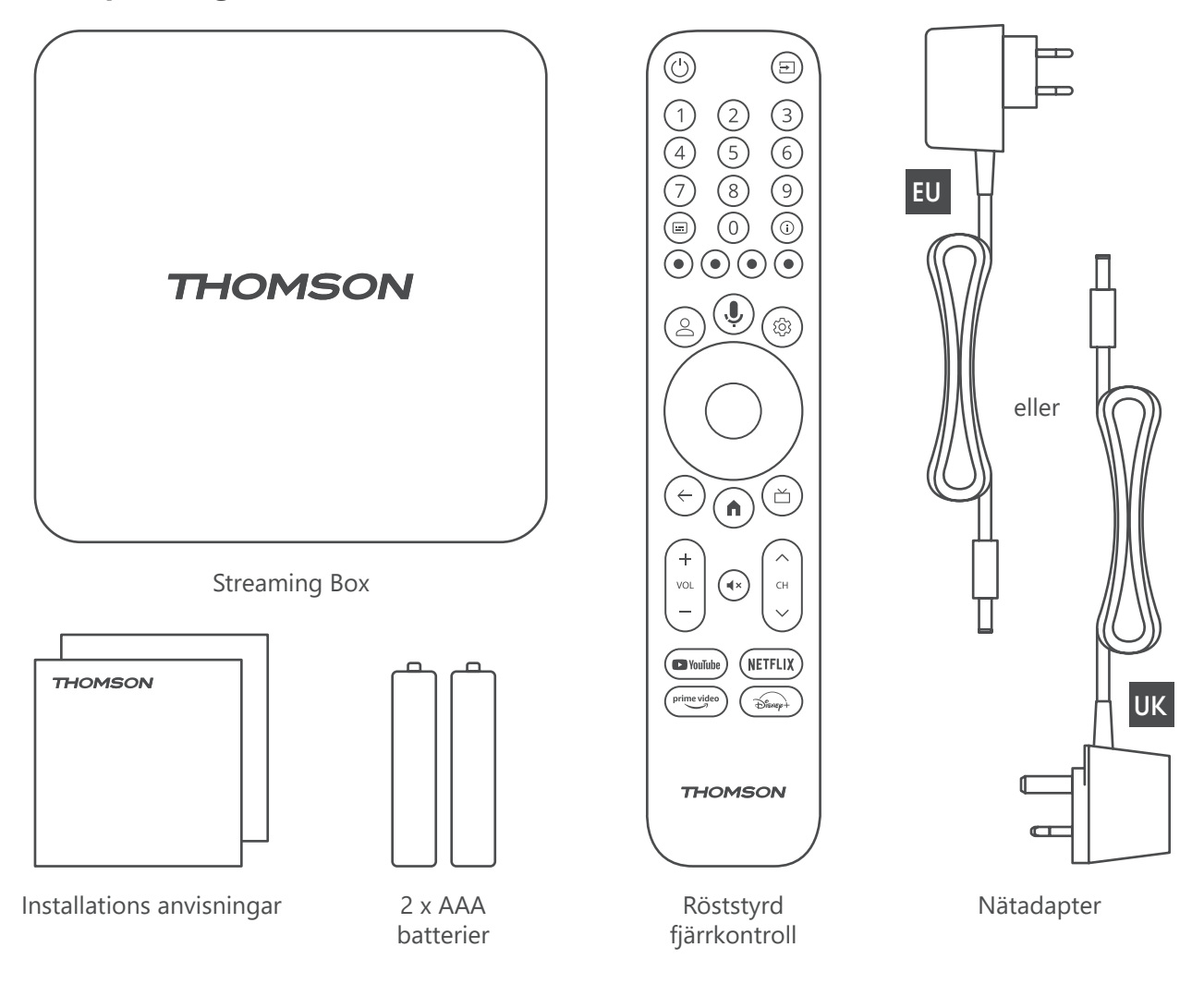

### **4.2. Konfigurering**

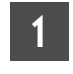

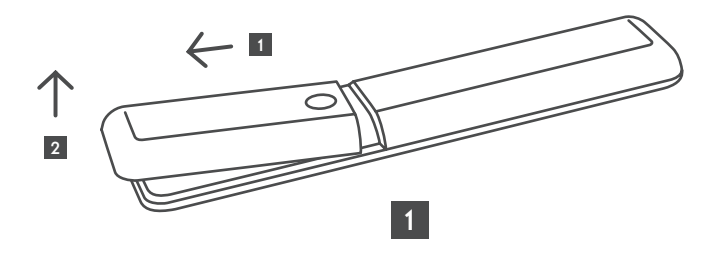

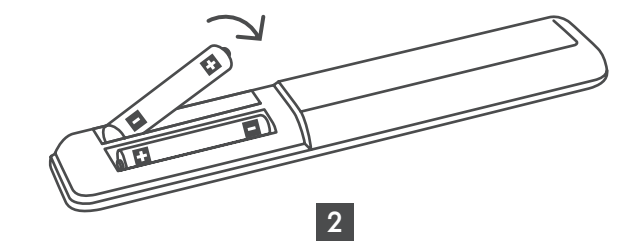

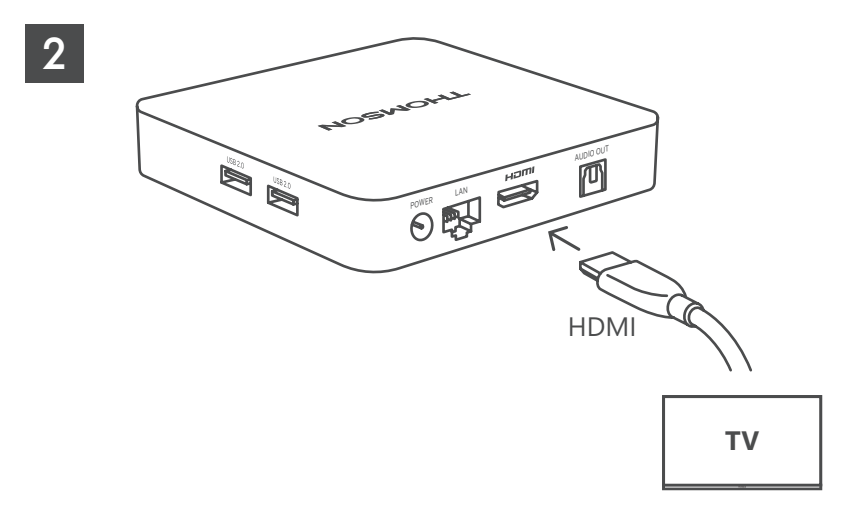

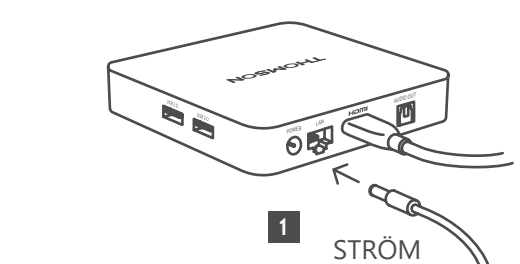

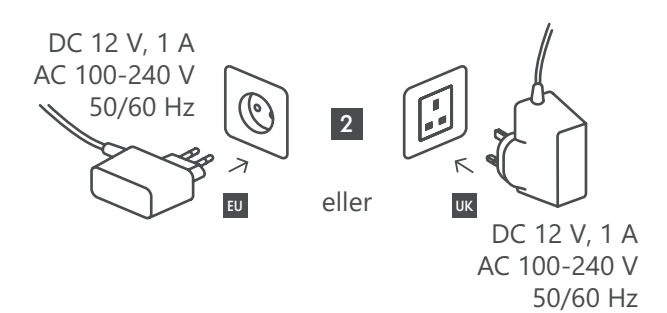

**Valfritt**

3

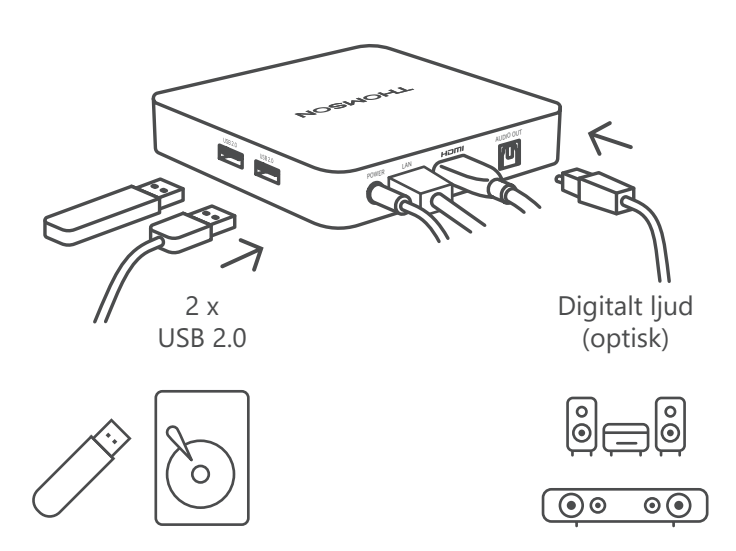

Om det inte finns någon Internetanslutning via LAN uppmanas du vid den första installationen att ansluta till Internet via WLAN.

### <span id="page-7-0"></span>**4.3. Fjärrkontroll parkoppling**

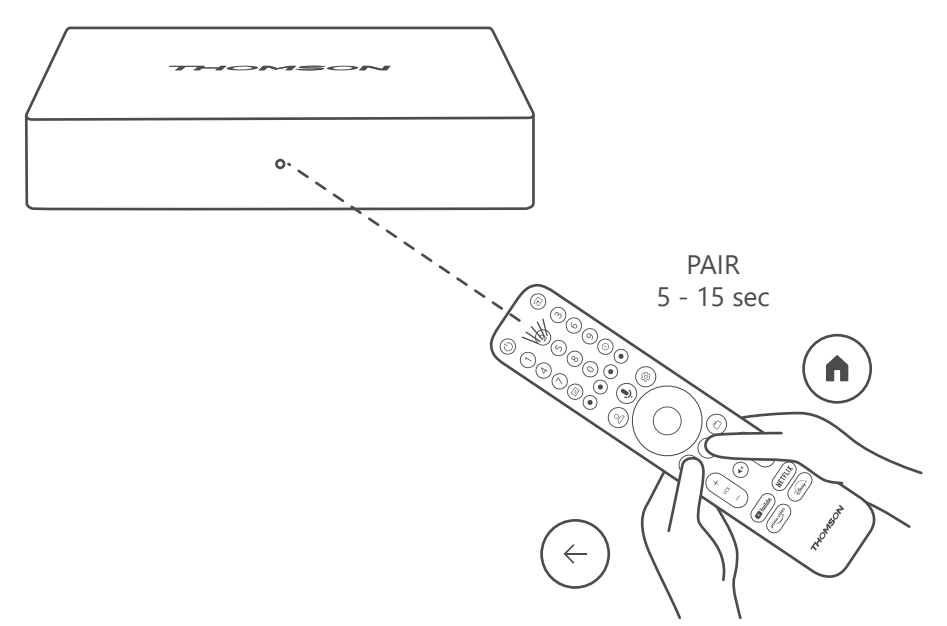

Slå på TV:n och streamingboxen och följ anvisningarna på skärmen för att parkoppla fjärrkontrollen.

### **4.4. Första installation**

När du har parkopplat fjärrkontrollen väljer du installationsspråk och region och följer installationsanvisningarna på skärmen.

Du kan konfigurera din Thomson Streaming Box 240G via Google Home-applikationen på din mobil (telefon eller surfplatta) eller manuellt genom att välja alternativet "Konfigurera på TV istället" längst ned på skärmen.

#### Observera:

Ett Google-konto krävs för att konfigurera Thomson Streaming Box 240G.

Du måste vara inloggad på ditt Google-konto för att komma åt Google Play Store, Hey Google och dina favoritstreamade tillämpningar.

Om du inte har ett Google-konto eller vill skapa ett delat konto måste du registrera det innan du installerar Thomson Streaming Box 240G på din dator eller smarttelefon.

Du kan skapa ett Google-konto genom att besöka följande webbplats

<https://accounts.google.com/signup>

När du har slutfört den första installationen av din Thomson-streaming-enhet kommer startskärmen för Google TV att visas.

Observera att illustrationerna av menyskärmarna som visas i denna användarhandbok är endast avsedda som referens och att de kan vara annorlunda i ditt land.

### **5. Installation av appar**

Du har tillgång till tusentals applikationer i Google Play-butiken som du kan ladda ner. Du kan installera applikationer genom att följa stegen nedan:

1. Välj Meny Appar på startskärmen.

2. Markera fältet Sök efter appar och spel och ange namnet på den applikation du vill ladda ner.

I startskärmens meny Appar finns även olika undermenyer, t.ex. Dina appar, Appkategorier, Appar från mina andra enheter, Utvalda appar och andra som underlättar ditt val och installationen av applikationer.

<span id="page-8-0"></span>Obs: Vissa appar fungerar bara i ditt eget nätverk. Dessa appar är inte öppna Internettjänster utan endast inhouse lösning för flera TV-apparater i samma hushåll. Hur dessa applikationer fungerar kan därför avgöras av din IP-TV- eller nätoperatör.

Vissa appar är tillgängliga för nedladdning enligt Geo-Location.

Detta innebär att de Geo-Location-beroende applikationerna endast är tillgängliga i Google Play-butiken enligt Geo-Location-reglerna och inte kan laddas ner och installeras i olika länder.

Vissa appar som finns tillgängliga för mobila enheter som mobiltelefoner och surfplattor är av juridiska skäl inte tillgängliga för nedladdning på Google TV-enheter.

### **6. Anslutning av Bluetooth-enheter**

#### **Fjärrkontroller och tillbehör**

I den här menyn kan du ansluta ljudenheter som hörlurar och högtalare samt inmatningsenheter som spelkontroller, mus eller tangentbord via Bluetooth till Thomson Streaming Box 240G. Du kan också konfigurera fjärrkontrollen så att du kan styra på/av, volym +/- eller val av ingång för de anslutna enheterna (TV, AVmottagare eller Soundbar) med Thomson RCU. Tryck på knappen på fjärrkontrollen och tryck på OK för att öppna menyn Inställningar. Välj Bluetooth och tryck på OK.

#### **Tillbehör för parkoppling**

Kontrollera att Bluetooth-parkopplingsläget är aktiverat på den enhet som du vill ansluta till Thomson Streaming Box 240G. Välj menyalternativ Parkoppla tillbehör och tryck på OK. Bluetooth-enheten visas på höger sida. Välj enhet och tryck på OK för att starta parkopplingsprocessen.

#### **Tillbehör**

I menyn kan du hantera Bluetooth-anslutna enheter, t.ex. fjärrkontroller.

### **Fjärrkontroll**

Välj menyalternativ Konfigurera fjärrknappar och tryck på OK. Det finns två undermenyer i Inställning av fjärrknapparna meny:

#### **Anordningar**

Välj Lägg till enhet och tryck på OK. Välj den enhet du vill styra med Thomson RCU, TV, Soundbar eller AVmottagare och tryck på OK. Välj enhetens varumärke i listan och tryck på OK. Välj de kontrollalternativ du vill använda med Thomson RCU och följ instruktionerna på TV-skärmen.

#### **Fjärrkontrollens knappar**

I denna undermeny kan du konfigurera driften av din Thomson RCU. Du kan ställa in vilka funktioner du vill fortsätta att använda med den anslutna enhetens (TV, AV-mottagare eller soundbar) originalfjärrkontroll och vilka du vill använda med Thomson-fjärrkontrollen.

## **7. Casta innehåll (Chromecast)**

Thomson Streaming Box 240G har inbyggd Chromecast. Du kan spela upp videor, musik eller annat innehåll från din smarta telefon, surfplatta eller dator till din TV.

1. Kontrollera att din telefon, surfplatta eller dator är ansluten till samma nätverk som din Thomson 240G.

- 2. Öppna den app som stöder casting, t.ex. YouTube.
- 3. Välj videon och klicka på cast-ikonen.
- 4. Välj Thomson 240G och tryck på OK.

Uppspelningen startar automatiskt. Observera att inte alla applikationer för streaming av videoinnehåll stöder Chromecast-funktionen.

## <span id="page-9-0"></span>**8. Hey Google**

Thomson Streaming Box 240G stöder Hey Google-funktionen. Hey Google kan användas för att utföra olika åtgärder, t.ex. för att justera volymen i procent, stänga av och återaktivera volymen eller för att öppna olika applikationer. Du kan söka efter olika typer av information på Internet, t.ex. "Hur blir vädret imorgon", eller söka efter filmer, serier eller videor i applikationer för streamingtjänser som Netflix, Prime Video, Disney+ eller YouTube.

### **9. Inställningar för visningsformat**

Tryck på knappen Inställningar på fjärrkontrollen eller välj ikonen Inställningar på startskärmen och öppna Bild och ljud –> Avancerade visningsinställningar.

Standardinställningen i menyn Bild och ljud är automatisk. Följande display visas formatinställningar är tillgängliga:

#### **Automatisk:**

Om du väljer inställningen Automatiskt visningsformat låter systemet de installerade programmen automatiskt anpassa HDR-formatet till din visningsenhet. Med detta inställningsalternativ visar alla program automatiskt videoinnehållet i det optimala videoformatet, men inte i högsta kvalitet.

#### **Manuell:**

Om detta alternativ är valt kan du manuellt avaktivera HDR-format som stöds av dina uppspelningsenheter och som kan orsaka uppspelningsproblem. HDR-format som inte stöds av din uppspelningsenhet visas under "format som inte stöds" och kan inte aktiveras med tvång. Installerade program kan automatiskt välja ett videoformat som inte visas med högsta möjliga videokvalitet.

## **10. Inställningar för ljudformat**

Standardinställningen för automatiskt formatval finns i menyn Bild och ljud på Thomson Streaming Box 240G.

Beroende på vilken enhet som är ansluten till Thomson Streaming Box 240G eller applikationens uppspelningskälla kan du justera det optimala formatet för ljuduppspelningen i menyn Ljudinställningar. Tryck på knappen Inställningar på fjärrkontrollen eller välj ikonen Inställningar på startskärmen och öppna Bild och ljud –> Avancerade ljudinställningar.

Följande inställningar för ljudformat är tillgängliga:

### **Automatisk:**

Med detta ljuduppspelningsalternativ kommer Thomson Streaming Box 240G via HDMI-kabel eller Digital Audio Optical Toslink-kabel att upptäcka det bästa ljudformat som den anslutna enheten kan stödja och kommer att justera ljuduppspelningsegenskaperna enligt den anslutna enheten. Detta alternativ för inställning av ljudformat rekommenderas.

#### **Ingen:**

Om du använder detta alternativ för ljuduppspelning kommer Thomson Streaming Box 240G inte att spela upp surroundljud via ansluten HDMI-kabel eller optisk Toslink-kabel för digitalt ljud. Det här alternativet rekommenderas om du vill använda en DAC (Digital Audio Converter) för att konvertera det digitala ljudet från Thomson Streaming Box 240G till analogt ljud eller om din anslutna enhet inte stöder uppspelning av digitalt ljud.

### **Manuell:**

Selektivt aktivera eller inaktivera varje format som stöds av denna enhet, oavsett vad som stöds av din ljudutgångsenhet.

## <span id="page-10-0"></span>**11. USB-uppspelning**

### **Användning av externa USB-lagringsenheter**

Anslut en extern USB-enhet (USB-minne eller extern hårddisk) till en av USB-A-portarna på Thomson Streaming Box 240G.

När du ansluter USB-lagringsenheten trycker du på **HOME-knappen** för att visa alternativen. Du kan spela upp multimediainnehåll som lagras på lagringsenheten eller utöka den interna lagringskapaciteten i Thomson 240G.

#### **Spela upp multimediafiler från den externa lagringsenheten lagringsenhet:**

Ladda ner en app för multimediaspelare, VLC för Android player, Sun player eller liknande från Google Play. Starta den installerade appen och välj den fil som du vill spela upp.

#### **Utöka den interna lagringskapaciteten för Thomson 240G:**

När du har anslutit USB-lagringsenheten tryck på knappen House på fjärrkontrollen och håll den intryckt. Välj alternativet "**Konfigurera som enhetslagring**" och följ anvisningarna på skärmen.

Du kan också utföra samma åtgärd frånmenyn **Inställningar**.

#### **Inställningar/System/Lagring/Disk/Radera och formatera som enhetslagring**

Obs: den anslutna USB-lagringsenheten bör vara formaterad i exFAT.

## **12. Uppdateringar**

Programuppdateringen av Thomson Streaming Box 240G sker automatiskt. Om det finns uppdateringar tillgängliga för de installerade apparna eller operativsystemet får du ett meddelande på startskärmen. Välj meddelandet och tryck på OK-knappen för att läsa det.

## **13. Frågor och svar**

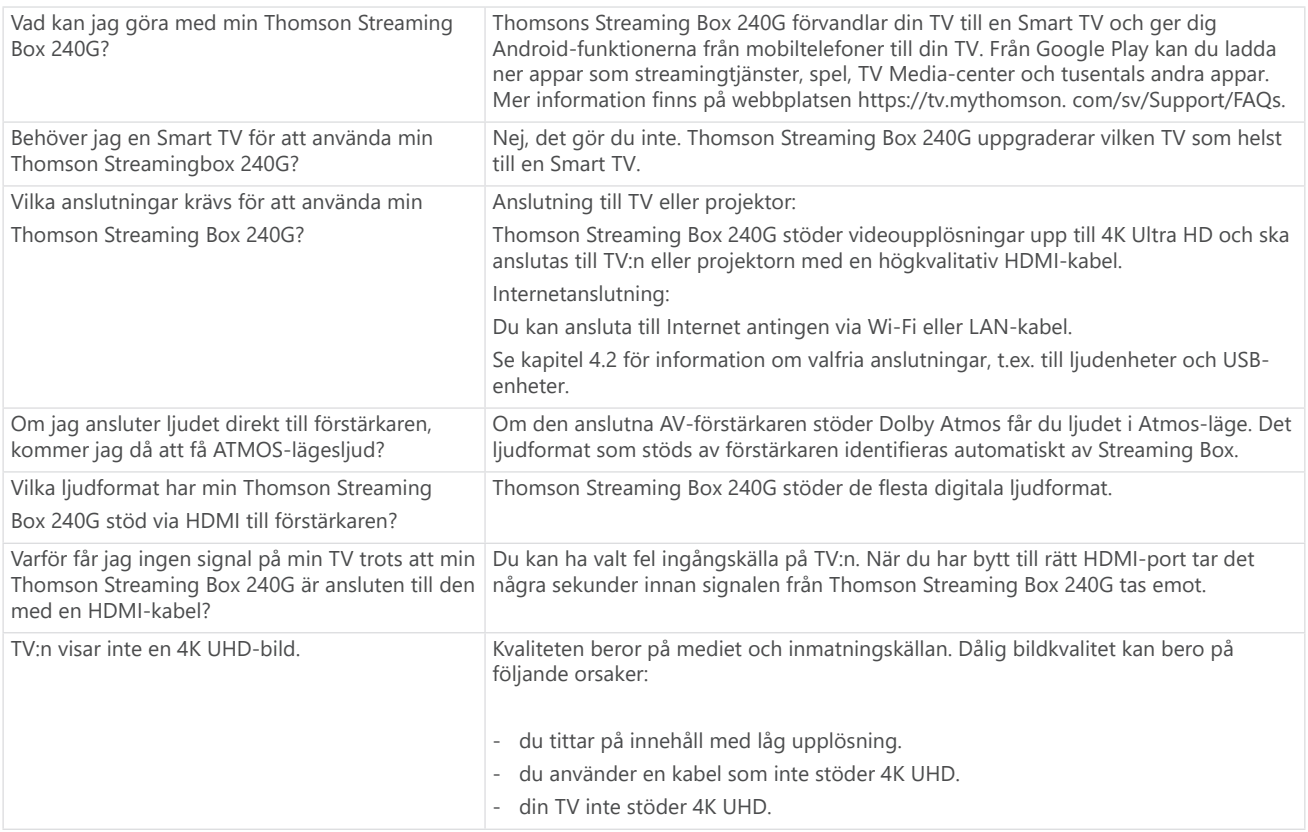

<span id="page-11-0"></span>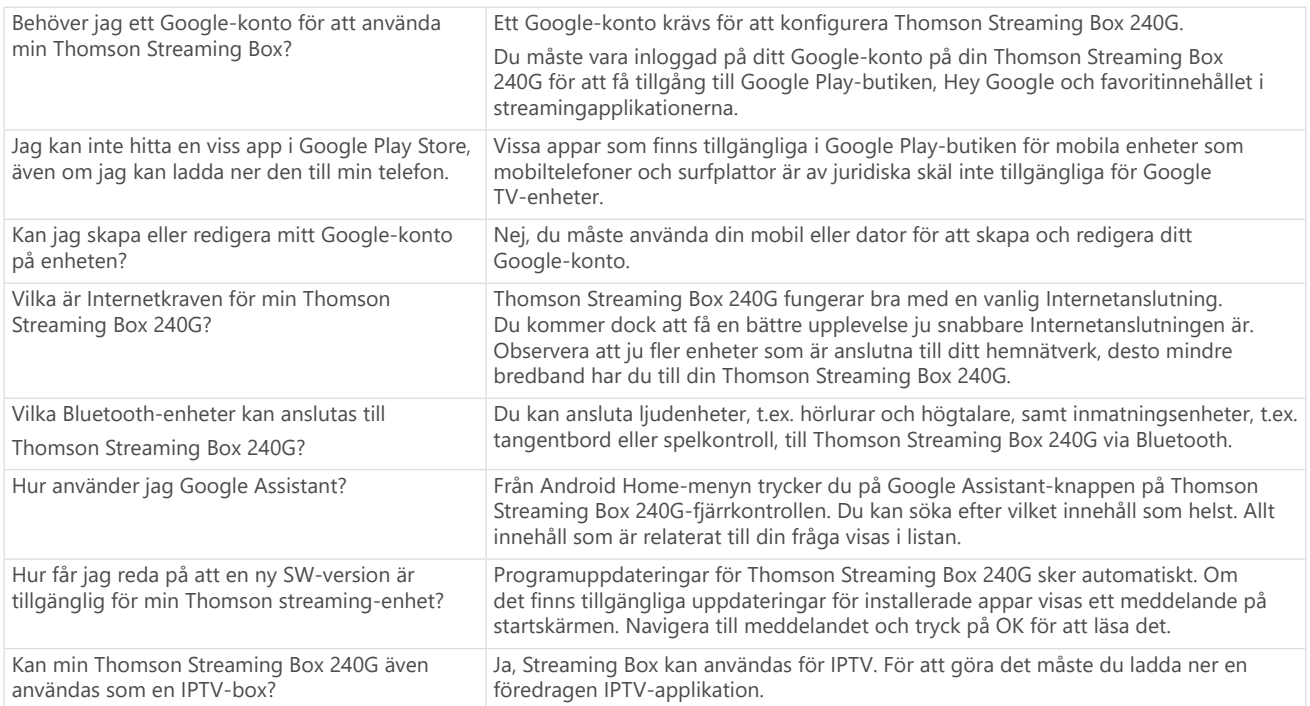

# **14. Tekniska specifikationer**

### **Ljud och video**

Skärmupplösning: 4K Ultra HD Bildupplösning: 4Kx2K@60fps, 1080p, 1080i, 720p, 576p, 576i, 480p, 480i Avkodning av ljud: Dolby Digital Plus och Dolby Atmos

### **System och minne**

Operativsystem: Google TV Chipset: Amlogic S905Y4 CPU: Fyrkärnig Cortex-A35 GPU: ARM Mali-G31 MP2 SDRAM: DDR2 GB Flash eMMC 8 GB

### **Portar**

HDMI USB 2.0-port (5 V, max. 500 mA) Liud (optiskt) Ethernet (RJ-45)

### **Trådlös anslutning**

Inbyggt Wi-Fi: 802.11 b/g/n/a/ac 2,4 GHz / 5 GHz 2T2R Bluetooth: 5.0

### **Kompatibilitet**

HD-, FHD- och UHD-TV med HDMI- eller AV-kompatibel port Bluetooth-tangentbord Bluetooth-spelkontroll

### **Allmänna uppgifter**

Strömförsörjning: AC 100 – 240 V AC ~ 50/60 Hz Ingångsspänning: Nätadapter DC 12 V⎓ 1 A Strömförbrukning i drift: max. 12 W Strömförbrukning i standby: 0,5 W Driftstemperatur: 0 ~ +50 °C Förvaringstemperatur: -20 ~ +70 °C Mått (B x D x H i mm): 112 x 112 x 24 Vikt (i kg): 0,35

### **Licenser**

Denna produkt är licensierad under AVC-patentportföljlicensen för personlig och icke-kommersiell användning av en konsument för att (i) koda video i enlighet med AVC-standarden ("AVC VIDEO") och/eller (ii) avkoda AVCvideo som kodades av en konsument som bedriver en personlig och icke-kommersiell aktivitet och/eller erhölls från en videoleverantör som har licens att tillhandahålla AVC-video. Ingen licens beviljas eller ska underförstås för någon annan användning. Ytterligare information kan erhållas från MPEG LA, L.L.C. se [http://www.mpegla.](http://www.mpegla.com/) [com](http://www.mpegla.com/) Denna produkt innehåller ett eller flera program som skyddas av internationella och amerikanska upphovsrättslagar som opublicerade verk.

De är konfidentiella och tillhör Dolby Laboratories. Det är förbjudet att helt eller delvis reproducera eller avslöja dem eller att producera härledda verk av dem utan uttryckligt tillstånd från Dolby Laboratories. Copyright 2012– 2021 av Dolby Laboratories. Alla rättigheter förbehållna. Med förbehåll för ändringar. Till följd av kontinuerlig forskning och utveckling kan tekniska specifikationer, design och utseende på produkterna ändras. Google, Android TV, Google Play, YouTube, Chromecast och andra relaterade varumärken och logotyper är varumärken som tillhör Google LLC. Netflix är ett registrerat varumärke som tillhör Netflix, Inc. Wi-Fi är ett registrerat varumärke som tillhör Wi-Fi Alliance®. Termerna HDMI och HDMI High-Definition Multimedia Interface och HDMI-logotypen är varumärken eller registrerade märken som tillhör HDMI Licensing Administrator, Inc. i USA och andra länder. Dolby, Dolby Vision, Dolby Audio och symbolen med det dubbla D:et är varumärken som tillhör Dolby Laboratories Licensing Corporation. Tillverkad under licens från Dolby Laboratories. För DTS-patent, se http://patents.dts.com. Alla produktnamn är varumärken eller registrerade varumärken som tillhör respektive ägare.

© 2023 StreamView GmbH, Franz-Josefs-Kai 1, 1010 Wien, Österrike. Alla rättigheter förbehållna. Thomson är ett registrerat varumärke som tillhör Thomson Corporation och används under licens av StreamView GmbH.